# **WORLDE EASYKEY MIDI CONTROLLER USER'S MANUAL**

### Contents

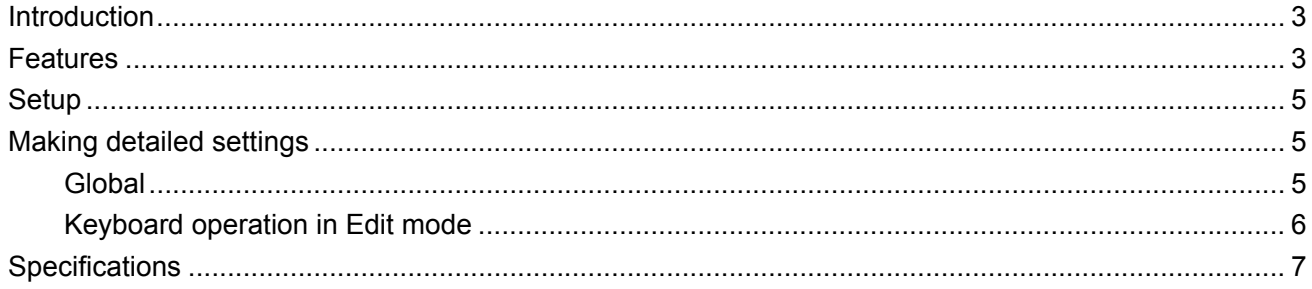

### **Introduction**

Thank you for purchasing the WORLDE EASYKEY USB controller. To help you get the most out of your new instrument, please read this manual carefully.

In order to use the functions of this product, you'll need to make settings in the application you're using. Make settings as described in the owner's manual for your application.

### **Features**

- 25 keys with velocity assignable to controllers.
- PITCHUP and PITCHDOWN buttons.
- Transpose functions.
- 3 velocity curve and one constant velocity.
- USB interface, adaptable to USB 2.0(FULL SPEED). Power supplied by USB.
- Compatible with Win10/8/7/XP/Vista and Mac OS X. Drive free and hot-plug supported.
- Edited by the WORLDE software Editor.

### **Parts and their functions**

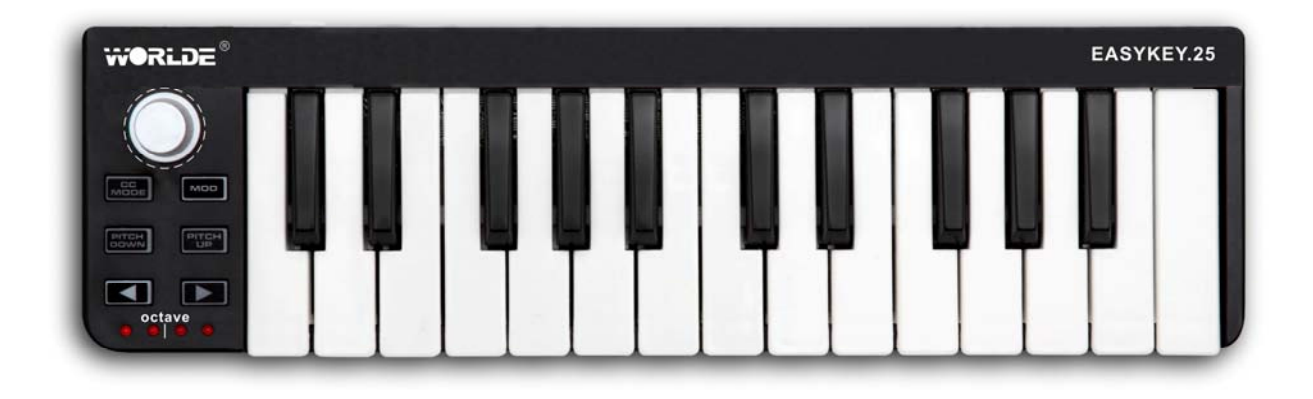

#### **1. Keyboard**

There are twenty-five velocity-sensitive keys that transmit note messages. When Edit mode is on, they transmit control change messages.

#### **2. [CC MODE] button**

This button will toggle the CC mode on or off.

#### **3. PITCH UP/PITCH DOWN buttons**

These buttons are for pitch up and down when pressed.

#### **4. [OCTAVE DOWN] / [OCTAVE UP] buttons**

These select the pitch of the keyboard in steps of an octave. The pitch will shift downward by one octave each time you press the [OCTAVE DOWN] button. The pitch will shift upward by one octave each time you press the [OCTAVE UP] button.

#### **5. Octave LEDs**

These indicate the keyboard's octave shift status.

#### **6. USB connector**

Connect the EASYKEY to your computer with a USB cable via this port.

#### **7. Settled controller**

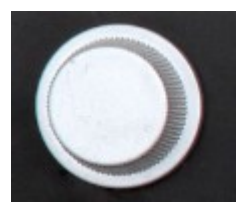

This unique knob on EASYKEY is only for adjusting the program change. it can't be edited.

### **Setup**

Operating requirements

Apple Macintosh computer: computer with an Intel or PowerPC processor that has a USB port and satisfies the requirements for running Mac OS X. Operating system: Mac OS X 10.3.9, or Mac OS X 10.4.7 or later. Windows Computer: Computer that has a USB port and satisfied the requirements for running Microsoft Windows 10/8/7/XP/Vista (a USB chipset made by the Intel Corporation is recommended). Operating system: Microsoft Windows XP SP2 or later, or Microsoft Windows Vista SP1.

Connections and power: Connect the EASYKEY to your computer with a USB cable.

# **Making detailed settings**

The following settings cannot be edited from the EASYKEY itself, so you'll need to use the software Editor. You can download the software Editor from the website.www.worlde.com.cn.

### **Global**

#### **Global MIDI channel**

Global MIDI channel [1...16]

This specifies which MIDI channel the EASYKEY will use to transmit note messages, pitch bend messages, as well as MIDI messages that are sent when you press the button. This should be set to match the MIDI channel of the MIDI application that you're controlling.

#### **Keyboard**

The keyboard transmits note messages, and it is velocity sensitive. You can specify the transposition and the velocity curve. MIDI messages are transmitted on the Global MIDI Channel.

#### **Transpose [-12...+12]**

Use this to transpose the pitch of the keyboard up or down in semitone steps. The range is -12 to +12.

#### **Velocity Curve [Velocity Curve 1...3/Const Velocity]**

The velocity curve determines how the force with which you play the keyboard will affect the output level. You can choose one of three velocity curves, or select a fixed velocity.

### **Keyboard operation in Edit mode**

Pressing the [CC MODE] button, the twenty-five keys of the keyboard will function as independent buttons to transmit control change messages. You can specify which MIDI channel the control change message is transmitted on, whether or not each key is enabled, the key type, the control change number, as well as the On and Off value.

#### **CC MIDI Channel [1...16]**

This specifies the MIDI channel that control change messages will be transmitted on. Set this to match the MIDI channel of the application you're controlling.

#### **Key Enable [Disable/Enable]**

Enables or disables the key. If a key is disabled, operating that key will not transmit a MIDI message.

#### **Key Behavior [Momentary /Toggle]**

Selects one of the following two modes:

**Momentary**: Pressing the key will send a control change message with the On value, releasing the key will send a control change message with the Off value.

**Toggle**: Each time you press the key the control change message will alternate between the On value and the Off value.

#### **CC Number [0...127]**

Specifies the CC number of the control change message that will be transmitted.

#### **On Value [0...127]**

Specifies the On value of the control change message.

#### **Off Value [0...127]**

Specifies the Off value of the control change message.

### **Specifications**

Connectors: USB connector (mini B type) Power supply: USB bus power mode Current consumption: 100 mA or less Dimensions (W x D x H): 13.8 x 3.9 x 1.3 inches / 350 x 100 x 32 mm Weight:14.74 oz / 418 g Included items: USB cable, Owner's manual \* Specifications and appearance are subject to change without notice.

## **Sales Head Office:**

Hangzhou Worlde Music Electronic Co., Ltd Add:18Xianxing Rd, Xianlin Industrial Park, Yuhang District, Hangzhou, 311122,P.R.China Tel:0086 571 88730848 Fax:0086 571 88730748 Email:sales@worlde.com.cn Website:www.worlde.com.cn